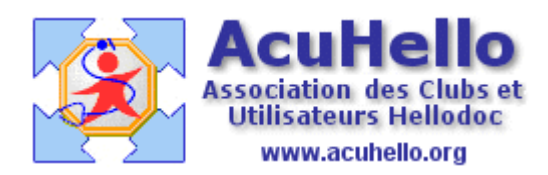

le 12 décembre 2006

## **Comment rapprocher un retour RSP contenant le solde d'un paiement incomplet?**

Vous recevez un nouvel RSP, mais avant de rapprocher, vous vous rendez compte qu'il existe deux lignes peu sympathiques, vous faisant prévoir une difficulté de rapprochement automatique.

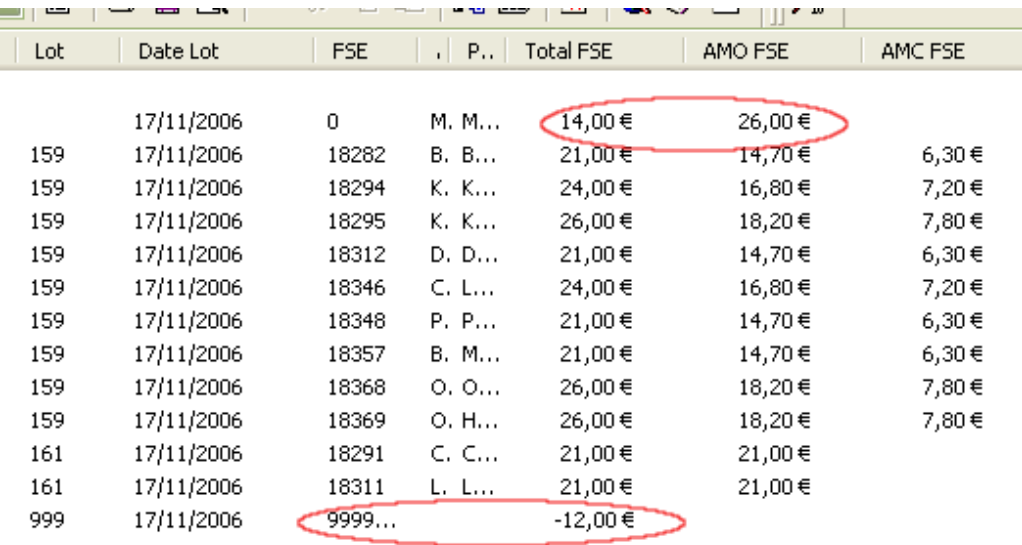

Effectivement, il existe 2 euros de différence entre le montant total réglé, et le montant à rapprocher…..il manque deux euros à retrouver……..

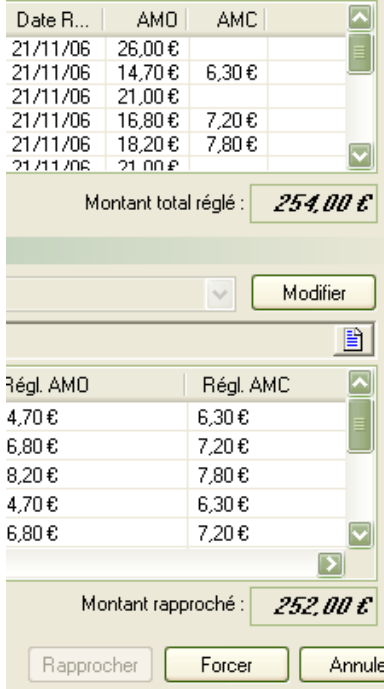

Pas sympathique, car sur la première ligne, on devrait en réalité avoir « Total FSE » : 14 euros, et « AMO FSE » : 2 euros au lieu des 26 indiqués…..les 26 correspondant au total par erreur de 14 réglés + 12 récupérés par la SS………les 2 euros étant à comparer avec les 14 euros de la première ligne, diminués de 12 euros de la dernière ligne en « 9999… »

En l'occurrence, il s'agit d'une fin de CMU qui a réglé sa part de 6 euros, laissant en CMU la part AMO de 14 euros . La SS n'avait réglé que 12 euros sur 14 alors que la SS avait bien reçu l'attestation «déclaration de choix de médecin traitant ». La SS devait donc 2 euros.

Pas sympathique non plus, car la date du lot « 17/11/2006 » n'indique pas la date de la consultation concernée……..

Il faut donc « ouvrir » le RSP pour lire la première ligne (car FSE n° 0), ici donc, au niveau de la « facture n° 0 »

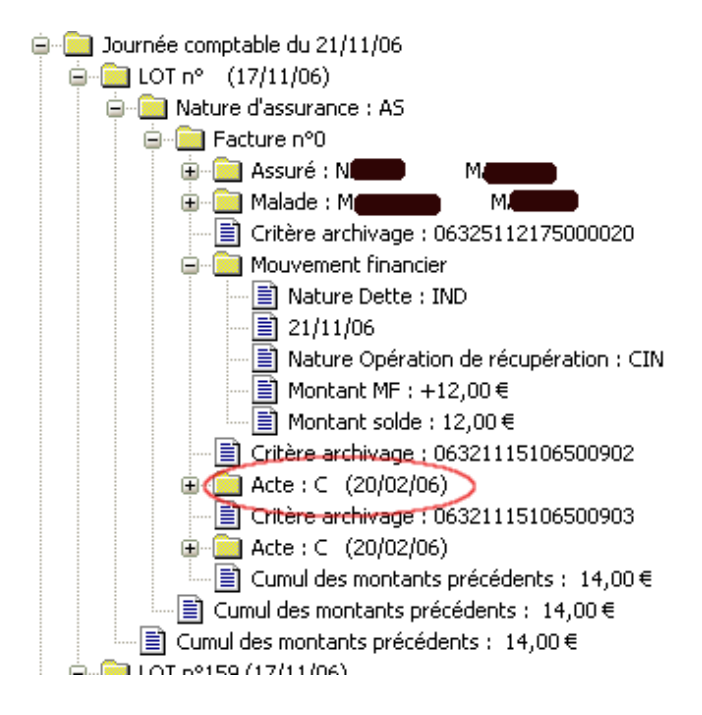

La date de l'acte est donc le 20/02/2006, la SS verse 14 euros (le 21/11/2006, mais cela est indiqué uniquement en subliminal) et en récupère 12 le 21/11/2006, pour un total donc de 2 euros ; un petit tour dans le dossier du patient permettrait de le confirmer.

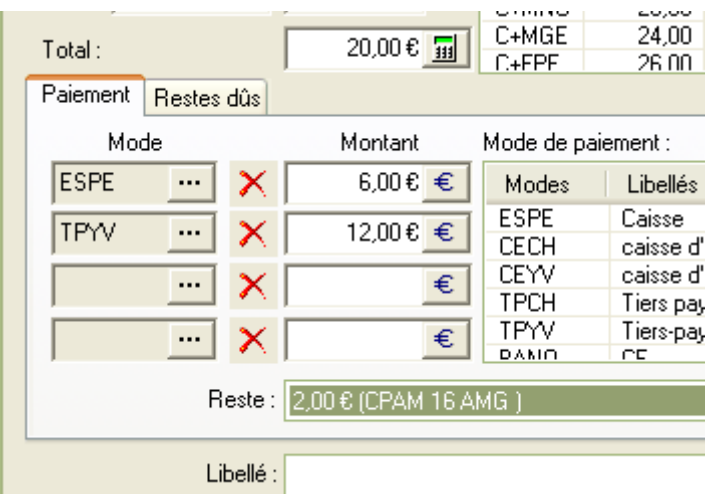

La dernière ligne (lot 999) ne fait que reprendre la valeur de la dette, sans date d'acte ni de nom ou de numéro SS de patient, donc sans intérêt pratique pour un rapprochement.

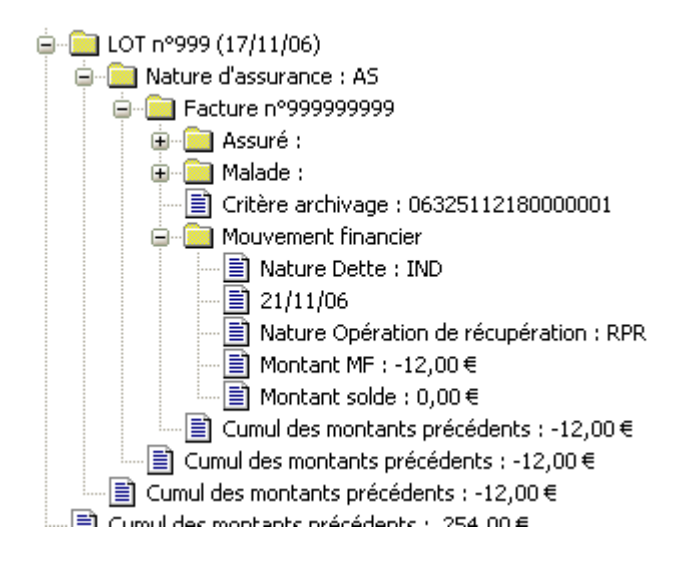

Il faut donc revenir à la page « rapprochement », surligner la ligne « FSE n° 0 », faire un clic droit sur cette ligne puis cliquer sur « recherche… » et valider le bon nom affiché.

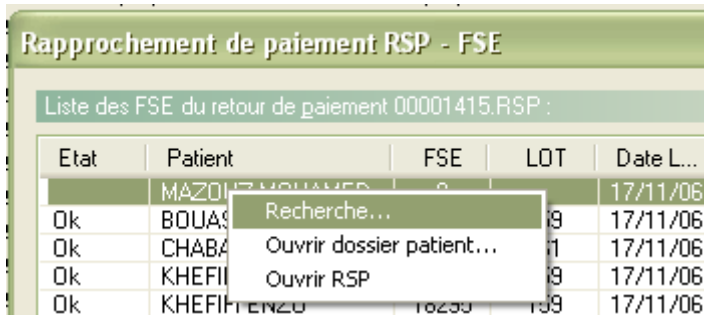

Une ligne au nom du patient vient s'inscrire dans la fenêtre du bas, elle est bien en date du 20/02/2006, donc c'est la ligne que l'on recherche, il faut cocher la case en début de ligne et on voit s'inscrire la somme due de 2 euros en attente de règlement dans le dossier du patient.

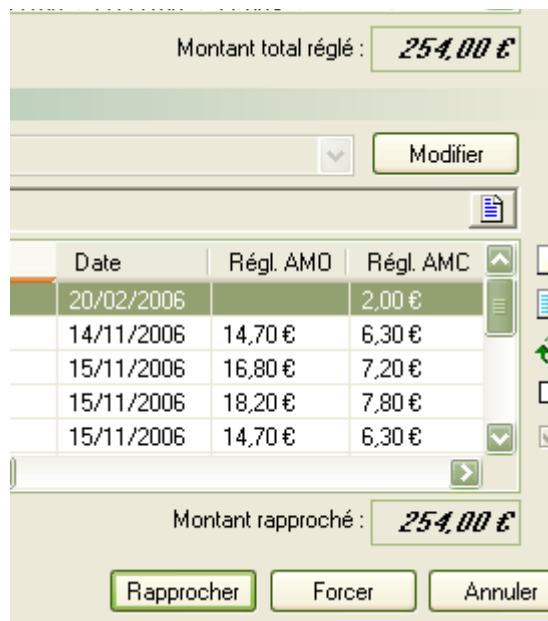

Les deux sommes sont donc bien de 254 euros, le bouton « Rapprocher » s'est dégrisé, il est possible de rapprocher sans devoir « Forcer ».

Si on va dans le dossier du patient, tout est correctement réglé, aux bonnes dates.

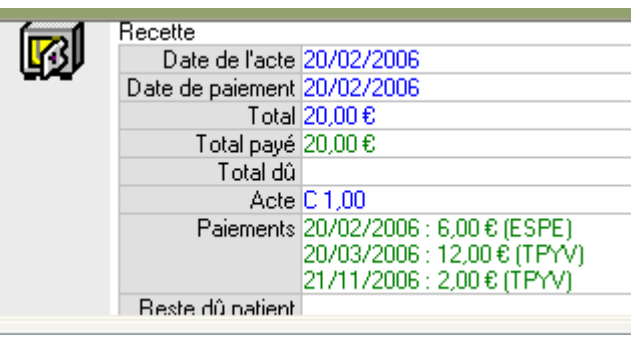

**Pour se résumer** : il suffit d'ouvrir le RSP pour retrouver la date de l'acte concernant le patient pour lequel un nouveau paiement est apparu, faire apparaître les actes dus pour ce patient dans la fenêtre du bas, enfin cocher dans cette fenêtre du bas la ligne contenant la date de l'acte pour le patient concerné. Le reste est à oublier.......

## yal